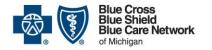

#### Behavioral Health Providers resource guide

For Blue Cross commercial and Blue Care Network commercial members

November 2024

Nonprofit corporations and independent licensees of the Blue Cross and Blue Shield Association

Our <u>dedicated provider training site</u>\* gives you easy access to recorded webinars, videos, eLearning modules and other training resources. Some of the resources below are located on the training site. Click <u>here</u> for instructions to register and log in.

| Task                                                                              | Resources                                                                                                    | Notes                                                                                                    |
|-----------------------------------------------------------------------------------|----------------------------------------------------------------------------------------------------|----------------------------------------------------------------------------------------------------|
| Working with Blue Cross Blue Shield of Michigan and Blue Care Network: Foundation | <ul> <li>Sign up for our provider portal through Availity Essentials to access tools and references for working with Blue Cross and BCN.</li> <li>New provider guide located at bcbsm.com/newprovider</li> <li>Blue Cross 101 curriculum is found on the Blue Cross Blue Shield of Michigan provider training website*. Search with the keyword "101" to locate:         <ul> <li>Narrated presentations about basic topics</li> <li>Downloadable copies of the presentation slides</li> </ul> </li> </ul> | As a best practice, we recommend providers and staff sign up for the provider portal and complete the provider training during the enrollment process. |

<sup>\*</sup>While we recommend this website and we're responsible for the Blue Cross Blue Shield of Michigan and Blue Care Network content on it, we don't own or control this website.

<sup>\*\*</sup>Requires sign on to our provider portal

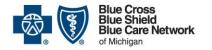

# **Behavioral Health Providers resource guide**

For Blue Cross commercial and Blue Care Network commercial members

November 2024

| Task                                                             | Resources                                                                                                    | Notes                                                                                        |
|------------------------------------------------------------------|----------------------------------------------------------------------------------------------------|----------------------------------------------------------------------------------------------|
| Getting enrolled, accessing our provider portal and online tools | <ul> <li>New provider guide located at <a href="bcbsm.com/newprovider">bcbsm.com/newprovider</a>:</li> <li>Get credentialed: Page 1</li> <li>Sign up for our provider portal: Page 2</li> </ul> | Please review all documents in this section prior to enrolling.                              |
|                                                                  | <ul> <li>The Provider Enrollment and Signing up for Online Tools sections in the Blue Cross 101 curriculum.</li> <li>Behavioral Health Enrollment Tips video</li> </ul>                         | Contact the provider enrollment team if experiencing issues. Have your NPI, Tax ID or Social |
|                                                                  | Enrollment Helpful Hints for behavioral health providers                                                                                                    | Security number ready before                                                                 |
|                                                                  | Behavioral Health Eligibility and Type Grid: use this document to verify eligibility and find the contract type for each network.                                                               | calling. They are open 8 a.m. to 4 p.m., Monday through Friday: 1-800-822-2761.              |
|                                                                  | Required Document Checklist describes the information you will need to gather to complete the enrollment.                                                                                       | 1 Hday. 1 000 022 2701.                                                                      |
|                                                                  | Provider Enrollment and Change Self-Service User Guide gives step-by-step instructions for using the system.                                                                                    |                                                                                              |
|                                                                  | <ul> <li>Provider Enrollment and Change Self-Service video series shows<br/>how to use the tool on the <u>provider training website</u>*.</li> </ul>                                            |                                                                                              |
|                                                                  | <ul> <li>Type "provider enrollment" in the upper right search box.</li> </ul>                                                                                                    |                                                                                              |
|                                                                  | <ul> <li>Click the Courses tab and then select Provider Enrollment and<br/>Change Self-service tool.</li> </ul>                                                                                 |                                                                                              |

<sup>\*</sup>While we recommend this website and we're responsible for the Blue Cross Blue Shield of Michigan and Blue Care Network content on it, we don't own or control this website.

<sup>\*\*</sup>Requires sign on to our provider portal

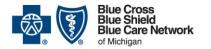

#### Behavioral Health Providers resource guide

For Blue Cross commercial and Blue Care Network commercial members

November 2024

| Task                                                     | Resources                                                                                                    | Notes                                                                        |
|----------------------------------------------------------|----------------------------------------------------------------------------------------------------|------------------------------------------------------------------------------|
| Access tools and reference documents our provider portal | Log in to our provider portal ( <u>availity.com</u> *) and open the <i>Secure Provider Resources</i> . This web page contains the reference documents, job aids, alerts and links to more information for all topics: | As a best practice, we recommend you check the heart next to Secure Provider |

Resources on the portal to add 1. Click Payer Spaces on the menu bar and select the BCBSM as a favorite. and BCN logo. 2. Click the Resources tab. 3. Select Secure Provider Resources (Blue Cross and BCN).

<sup>\*</sup>While we recommend this website and we're responsible for the Blue Cross Blue Shield of Michigan and Blue Care Network content on it, we don't own or control this website.

<sup>\*\*</sup>Requires sign on to our provider portal

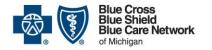

# **Behavioral Health Providers resource guide**

For Blue Cross commercial and Blue Care Network commercial members

November 2024

| Task                | Resources                                                                                                    | Notes                                                    |
|---------------------|----------------------------------------------------------------------------------------------------|----------------------------------------------------------|
| Working with claims | <u>Sign up for Electronic Data Interchange</u> to exchange information like claims, electronic enrollment and patient eligibility.                                                     | Submitting, troubleshooting and appealing claims         |
|                     | Use the <u>electronic funds transfer and online voucher program</u> .                                                                                                    |                                                          |
|                     | <ul> <li><u>Use our provider portal (availity.com</u>*) to check claims status,<br/>appeal status and vouchers.</li> </ul>                                                             |                                                          |
|                     | <ul> <li>For claim-specific information log in to the provider portal<br/>(<u>availity.com</u>*) Secure Provider Resources pages:</li> </ul>                                           |                                                          |
|                     | <ul> <li>Publications &gt; Manuals: all provider manuals include a claims-<br/>specific chapter for your review</li> </ul>                                                             |                                                          |
|                     | <ul> <li>Member Care &gt; Behavioral Health</li> </ul>                                                                                                    | Cupantialan and madifiar                                 |
|                     | <ul> <li>Requirements for providing behavioral health resources to<br/>Blue Cross commercial members</li> </ul>                                                                        | Supervision and modifier information can be found here.  |
|                     | <ul> <li>Requirements for providing behavioral health services to<br/>BCN members</li> </ul>                                                                                           |                                                          |
|                     | o Fee Schedules                                                                                                    |                                                          |
|                     | <ul> <li>Professional Fee Schedules &gt; TRUST PPO Fee Schedules</li> </ul>                                                                                                    | Please reference participation                           |
|                     | <ul> <li>BCN Fee Schedules &gt; Behavioral Health Fee Schedule</li> </ul>                                                                                                    | agreements specific to your provider type when using the |
|                     | <ul> <li>Billing and Claims &gt; Claims &gt; Claims troubleshooting</li> </ul>                                                                                                    | fee schedules.                                           |
|                     | <ul> <li>Training on the <u>provider training website</u>*: search with the keyword<br/>"claims" to locate recorded webinars about basics, troubleshooting<br/>and appeals.</li> </ul> |                                                          |

<sup>\*</sup>While we recommend this website and we're responsible for the Blue Cross Blue Shield of Michigan and Blue Care Network content on it, we don't own or control this website.

<sup>\*\*</sup>Requires sign on to our provider portal

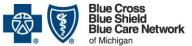

# **Behavioral Health Providers resource guide**

For Blue Cross commercial and Blue Care Network commercial members

November 2024

| Task                                        | Resources                                                                                                    | Notes                                                                                                    |
|---------------------------------------------|----------------------------------------------------------------------------------------------------|----------------------------------------------------------------------------------------------------|
| Checking benefits and eligibility           | Use our provider portal ( <u>availity.com</u> *) to verify patient benefits and eligibility.                                                                                                    | Be sure to verify every patient's benefits, eligibility and confirm you are in network for the patient's specific plan |
|                                             | <ul> <li><u>Carve out list</u> for patients whose mental health and/or substance<br/>use disorder benefits are not managed by Blue Cross Behavioral<br/>Health<sup>SM</sup>: reference this list when checking individual patient's<br/>benefits and eligibility.</li> </ul> |                                                                                                    |
|                                             | Use the Help & Training > Find Help search on our provider portal (availity.com*) for directions on using the system.                                                                                                    |                                                                                                    |
|                                             | e-Learning module 1 on the <u>provider training website</u> *. Search with the keyword "e-referral" to locate: <i>e-referral tutorials</i> .                                                                                                    |                                                                                                    |
| Submitting requests for prior authorization | Open the <u>Behavioral Health: For mental health and substance use</u> <u>disorders</u> PDF for information about care management and     utilization management programs.                                                                                                   |                                                                                                    |
|                                             | Reference the Behavioral Health and Autism pages on ereferrals.bcbsm.com for details about prior authorization requests:                                                                                                    |                                                                                                    |
|                                             | o <u>BCN</u> members                                                                                                    |                                                                                                    |
|                                             | o <u>Blue Cross</u> members                                                                                                    |                                                                                                    |
|                                             | New provider guide located at <u>bcbsm.com/newprovider</u>                                                                                                    |                                                                                                    |
|                                             | See the <i>Prior authorization and concurrent review requests</i> section of the <i>Blue Cross Behavioral Health: Frequently asked questions for providers</i> document.                                                                                                    |                                                                                                    |

<sup>\*</sup>While we recommend this website and we're responsible for the Blue Cross Blue Shield of Michigan and Blue Care Network content on it, we don't own or control this website.

<sup>\*\*</sup>Requires sign on to our provider portal

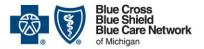

# **Behavioral Health Providers resource guide**

For Blue Cross commercial and Blue Care Network commercial members

November 2024

Nonprofit corporations and independent licensees of the Blue Cross and Blue Shield Association

| Task         | Resources                                                                                                    | Notes |
|--------------|----------------------------------------------------------------------------------------------------|-------|
| Telemedicine | Telehealth for behavioral health providers                                                                                                    |       |
|              | <ul> <li>Medical Policy Router Search on the provider portal (<u>availity.com</u>*):<br/>Provider Resources &gt; Billing and Claims &gt; Medical Policy</li> </ul>                             |       |
|              | <ul> <li>Provider Resources with behavioral health telemedicine references<br/>on the provider portal (<u>availity.com</u>*) Secure Provider Resources &gt;<br/>Billing and Claims:</li> </ul> |       |
|              | o BCN and BCN Advantage                                                                                                    |       |
|              | o Codes and Criteria                                                                                                    |       |
|              | o Telehealth                                                                                                    |       |
|              | Behavioral Health sections on ereferrals.bcbsm.com:                                                                                                    |       |
|              | o <u>BCN</u>                                                                                                    |       |
|              | o <u>Blue Cross</u>                                                                                                    |       |

<sup>\*</sup>While we recommend this website and we're responsible for the Blue Cross Blue Shield of Michigan and Blue Care Network content on it, we don't own or control this website.

<sup>\*\*</sup>Requires sign on to our provider portal

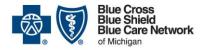

# **Behavioral Health Providers resource guide**

For Blue Cross commercial and Blue Care Network commercial members

November 2024

| Task                    | Resources                                                                                                    | Notes                                                                                          |
|-------------------------|----------------------------------------------------------------------------------------------------|------------------------------------------------------------------------------------------------|
| Task Additional support | Provider Resources section of the provider portal (availity.com*):  Provider manuals have chapters specific to behavioral health.  Read previously published provider newsletters.  Member Care pages with behavioral health resources:  Autism Behavioral Health  For Providers: Contact us   BCBSM  Sign up to receive newsletters as they are published. New webinars and self-paced training opportunities are announced in the newsletters:                                                                                                    | Notes  Provider Inquiry information is included in the Blue Cross and BCN contact information. |
|                         | <ul> <li>The Record</li> <li>BCN Provider News</li> <li>Blues Brief for behavioral health providers</li> <li>Use our automated interactive voice response system for claims, benefit and out-of-pocket costs information. If you need more information, you can transfer to a customer service representative 8 a.m. to noon and 1 p.m. to 5 p.m. Monday through Friday. The automated system is available anytime: Physicians and professionals: 1-800-344-8525. Read the September 2017 article in The Record for tips on using the voice response system.</li> </ul> |                                                                                                |

<sup>\*</sup>While we recommend this website and we're responsible for the Blue Cross Blue Shield of Michigan and Blue Care Network content on it, we don't own or control this website.

<sup>\*\*</sup>Requires sign on to our provider portal

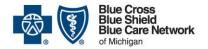

#### **Behavioral Health Providers resource guide**

For Blue Cross commercial and Blue Care Network commercial members

November 2024

Nonprofit corporations and independent licensees of the Blue Cross and Blue Shield Association

To request access to the provider training site:

- 1. Click here to register\*.
- 2. Register with the same email you use to communicate with Blue Cross for provider-related needs. This will become your login ID.
- 3. Follow the <u>link to log in</u>\*\*.

If you need assistance creating your login ID or navigating the site, email <a href="mailto:ProviderTraining@bcbsm.com">ProviderTraining@bcbsm.com</a>.

<sup>\*</sup>While we recommend this website and we're responsible for the Blue Cross Blue Shield of Michigan and Blue Care Network content on it, we don't own or control this website.